## **CSC 435 Computer Networks Instructor: Dr. Natarajan Meghanathan Quiz 6: DOS Networking Commands**

## **Due:** April 17th, 2019 – 4 PM. Submit hardcopy in class.

The DOS commands we will be studying are: **ping, tracert, arp, ipconfig, nslookup, route, netstat and**  finger. To get an idea of the commands, refer to the documentation included after the questions.

**Submission:** In addition to presenting the results, show how you tried to answer each of the questions by capturing the DOS screen using the PrintScreen key in your keyboard and then pasting it in the Paint Brush application in your PC. Save the picture as a jpeg file and include in your submission report.

#### **Questions**

- 1. (15 pts) Use an efficient algorithm and any one of the above command tools to find the maximum data size that can be handled by the physical network to which your computer is attached. Show all the iterations of your algorithm and screenshots of the outputs.
- 2. (10 pts) Use the ping command to determine how long it takes for a request packet with data size 50 bytes to reach a website operated from India: www.sify.com. Try sending another request packet of data size 1200 bytes to the same website and observe the delay it takes this time. Compare the delays you observed in the two cases. Are they significantly different? If so, why? If not, why there is no significant difference?
- 3. (10 pts) Find the number of hops and the corresponding delay it takes to reach www.abc.com and https://www.uq.edu.au/. What is the percentage increase in the number of hops and delay to reach the site in Australia compared to reaching www.abc.com, a website in California? If you observe that the increase in the delay is not proportional to the increase in the number of hops, comment?
- 4. (6 pts) Find the IP addresses of the first "five" intermediate routers that are on the path to a web server www.sify.com.
- 5. (6 pts) Show the routing table of your host.
- 6. (6 pts) Find the number of unicast Ethernet frames sent and received by each of the network interfaces of your PC?
- 7. (6 pts) What is the physical address of the Ethernet adapter of the PC in which you are working?
- 8. (8 pts) Find the IP address and MAC address of the hosts that are in the same network as your PC?
- 9. (5 pts) Find whether port number 4123 is part of an active connection?
- 10. (6 pts) What is the IP address and physical address of the default router to which your machine forwards a packet for which it has no other next-hop forwarding router information in its local routing table?
- 11. (6 pts) Find out the date/time the IP address for your PC was leased from the DHCP server as well as the date/time the lease expires.
- 12. (16 pts) Find out the IP addresses of the following servers related to Jackson state university.
	- (i) Web server (ii) File server (iii) PAWS
	- (iv) Canvas

### **Help Module on DOS Network Tools and Commands**

To go to the DOS prompt, click on the Windows icon in the bottom left corner -> Type cmd and Press enter. Type cd\ on the DOS window, it will take you to the root directory, commonly the  $C:\setminus$ 

To get and idea of the commands, we will now see the primary utilities of each them.

**Ping:** Used to check the availability of systems by using the ICMP Echo Request / Response messages.

```
C:\Big3-Laptop-August2015\3300-laptop\0-res\NetworkSci-Research\Sensors\CompLigh
tSharedNeighborhood>ping
Usage: ping [-t] [-a] [-n count] [-l size] [-f] [-i TIL] [-v TOS]<br>[-r count] [-s count] [[-j host-list] | [-k host-list]]<br>[-w timeout] [-R] [-S srcaddr] [-4] [-6] target_name
Options:
      -tPing the specified host until stopped.
                             To see statistics and continue - type Control-Break;
                             To stop - type Control-C.
                             Resolve addresses to hostnames.
      -a
      -n count
                             Number of echo requests to send.
      -I sizeSend buffer size.
      -\tilde{f}Set Don't Fragment flag in packet (IPv4-only).
                             Sec bon't fragment fiag in pathet (1104 only).<br>Time To Live.<br>Type Of Service (IPv4-only. This setting has been deprecated<br>and has no effect on the type of service field in the IP Head
      -i TTL
      -v TOS
er).
                             Record route for count hops (IPv4-only).<br>Timestamp for count hops (IPv4-only).<br>Loose source route along host-list (IPv4-only).
      -r count
      -s count<br>-j host-list<br>-k host-list
                             Strict source route along host-list (IPv4-only).<br>Iimeout in milliseconds to wait for each reply.
      -w timeout
                             Use routing header to test reverse route also (IPv6-only).
      -R-S srcaddr
                             Source address to use.
      -4Force using IPv4.
      -6Force using IPv6.
```
**Tracert:** The traceroute command is used to find the sequence of hops (i.e., the name of the intermediate hops/routers) from the source to a remote destination host.

#### C:\Big3-Laptop-August2015\3300-laptop\0-res\NetworkSci-Research\Sensors\CompLigh tSharedNeighborhood>tracert

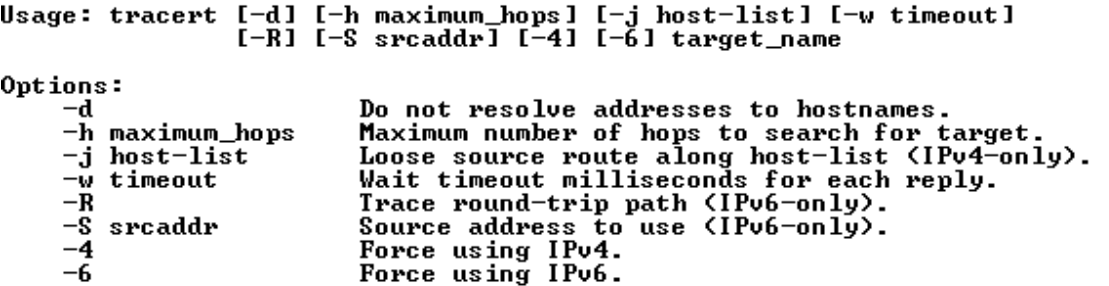

**Route:** The route command is used to display and modify the entries in the local routing table.

C:\Big3-Laptop-August2015\3300-laptop\0-res\NetworkSci-Research\Sensors\CompLigh<br>tSharedNeighborhood>route

Manipulates network routing tables.

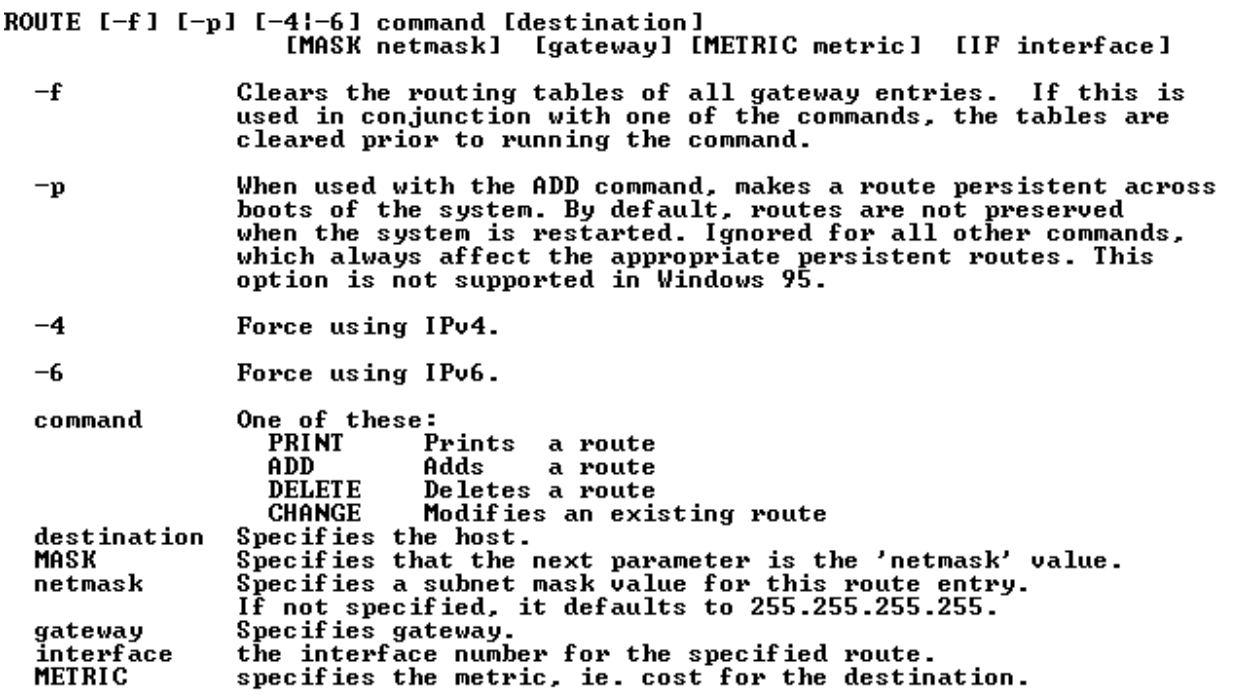

All symbolic names used for destination are looked up in the network database<br>file NETWORKS. The symbolic names for gateway are looked up in the host name<br>database file HOSTS.

**Finger:** The finger command is used to display information about users running in a specific host.

C:\Big3-Laptop-August2015\3300-laptop\0-res\NetworkSci-Research\Sensors\CompLigh<br>tSharedNeighborhood>finger Displays information about a user on a specified system running the Finger service. Output varies based on the remote system. FINGER [-1] [user]@host [...]  $-1$ Displays information in long list format. Specifies the user you want information about. Omit the user user parameter to display information about all users on the specifed host. Specifies the server on the remote system whose users you Chost want information about.

Arp: The arp command is used to display and modify the address resolution cache, which stores the mapping between the IP address of systems and their resolved physical addresses.

# C:\Big3-Laptop-August2015\3300-laptop\0-res\NetworkSci-Research\Sensors\CompLigh<br>tSharedNeighborhood>arp

Displays and modifies the IP-to-Physical address translation tables used by<br>address resolution protocol (ARP).

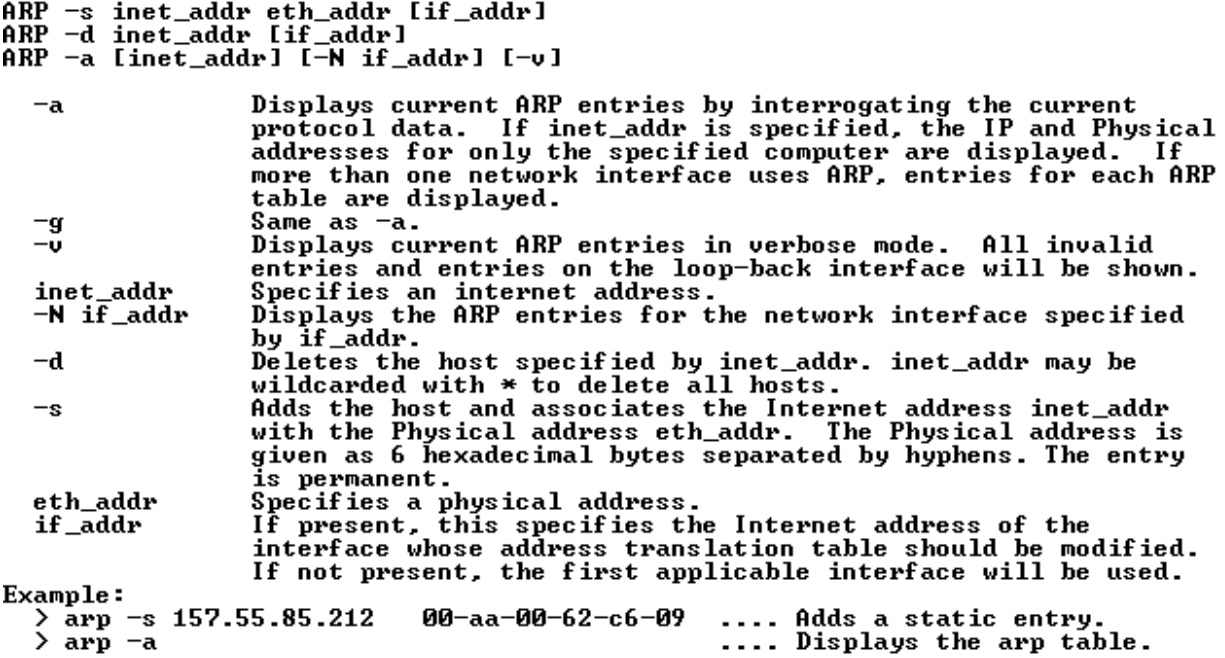

**IPconfig**: The ipconfig command is used to display the current TCP/IP network configurations. Also, try **IPconfig /all** to display full configuration information

C:\Big3-Laptop-August2015\3300-laptop\0-res\NetworkSci-Research\Sensors\CompLigh<br>tSharedNeighborhood>ipconfig

Windows IP Configuration

Wireless LAN adapter Wireless Network Connection: Connection-specific DNS Suffix . : attlocal.net

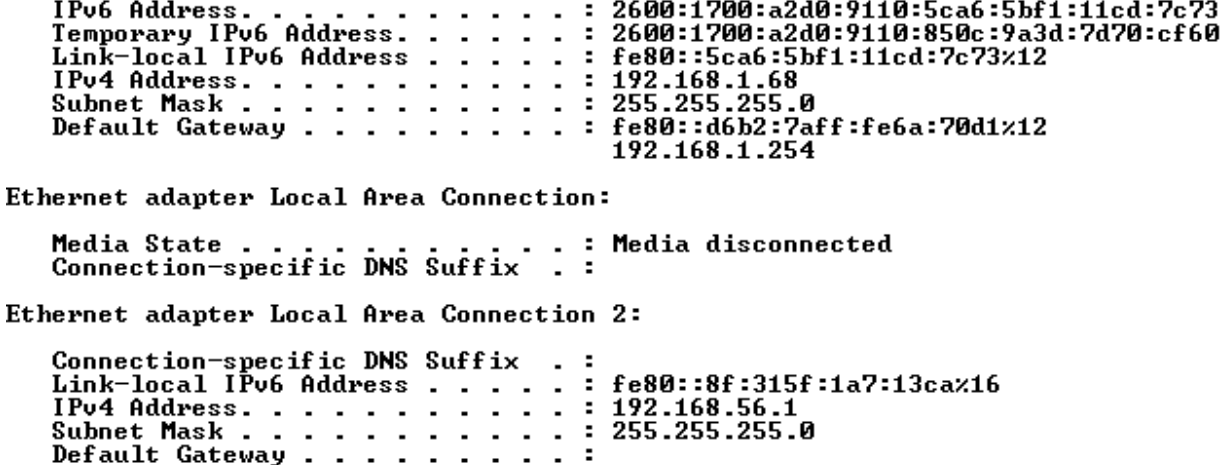

**Netstat:** When used without parameters, *netstat* displays active TCP connections. Use netstat -e option to learn about the statistics of the Ethernet.

 netstat –a option to learn about the active TCP connections and also the ports on which the computer is waiting for incoming TCP/UDP messages.

 netstat –n option to learn about the numerical values of the IP addresses and ports used for active TCP connections.

netstat  $-p$  <protocol> to learn about the statistics for a specific protocol. The valid values for <protocol> include tcp, udp, ip, icmp.

**nslookup:** The nslookup command is used to study the DNS infrastructure.

```
C:\Big3-Laptop-August2015\3300-laptop\0-res\NetworkSci-Research\Sensors\CompLigh<br>tSharedNeighborhood>nslookup<br>Default Server: homeportal
Address: 192.168.1.254
> www.cnn.com<br>Server:  homeportal<br>Address:  192.168.1.254
Non-authoritative answer:<br>Name:    turner-tls.map.fastly.net
Addresses: 2a04:4e42:400::323
                2a04:4e42:200::323<br>2a04:4e42::323
                2a04:4e42:600::323
                151.101.205.67
Aliases: www.cnn.com
www.jsums.edu
Server: homeportal<br>Address: 192.168.1.254
Non-authoritative answer:
Name: www.jsums.edu<br>Address: 143.132.8.208
> compbio.jsums.edu
Server: homeportal<br>Address: 192.168.1.254
Non-authoritative answer:<br>Name:    compbio.jsums.edu<br>Address:  143.132.224.66
```